## **I Need a Vacation!!!**

You have had enough of school already and need a vacation! Pick a location that you've always wanted to visit or somewhere you've already been and would like to go back to. Create a postcard that you can send while you're there.

Open a new Photoshop file with the following settings and save to your folder in Schools. If you want you may flip the width & height - I did in my example. (Note: Different color mode for this document!)

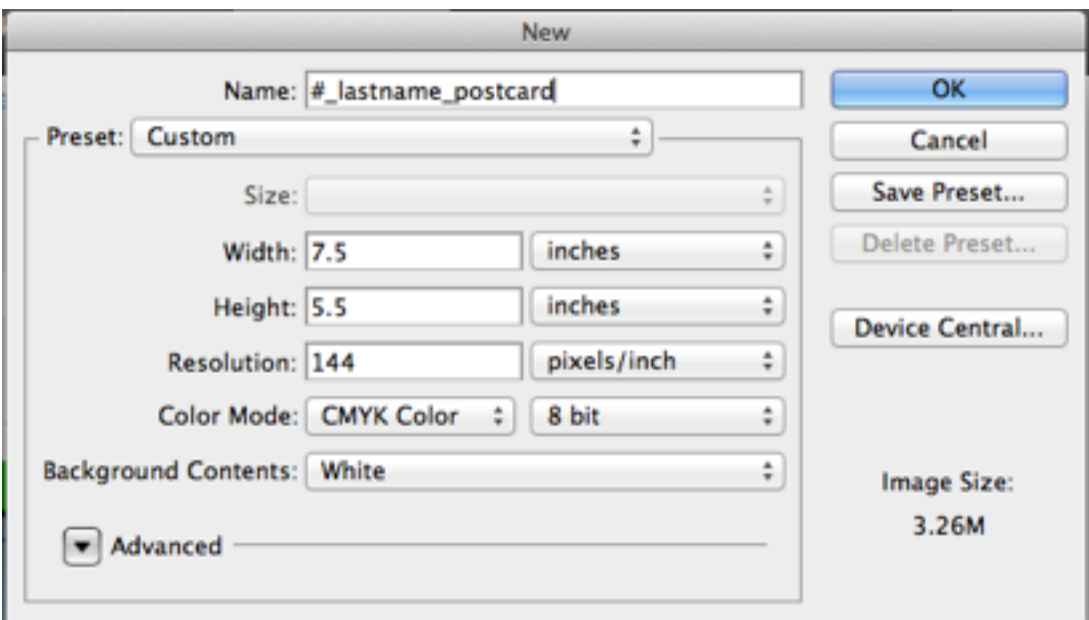

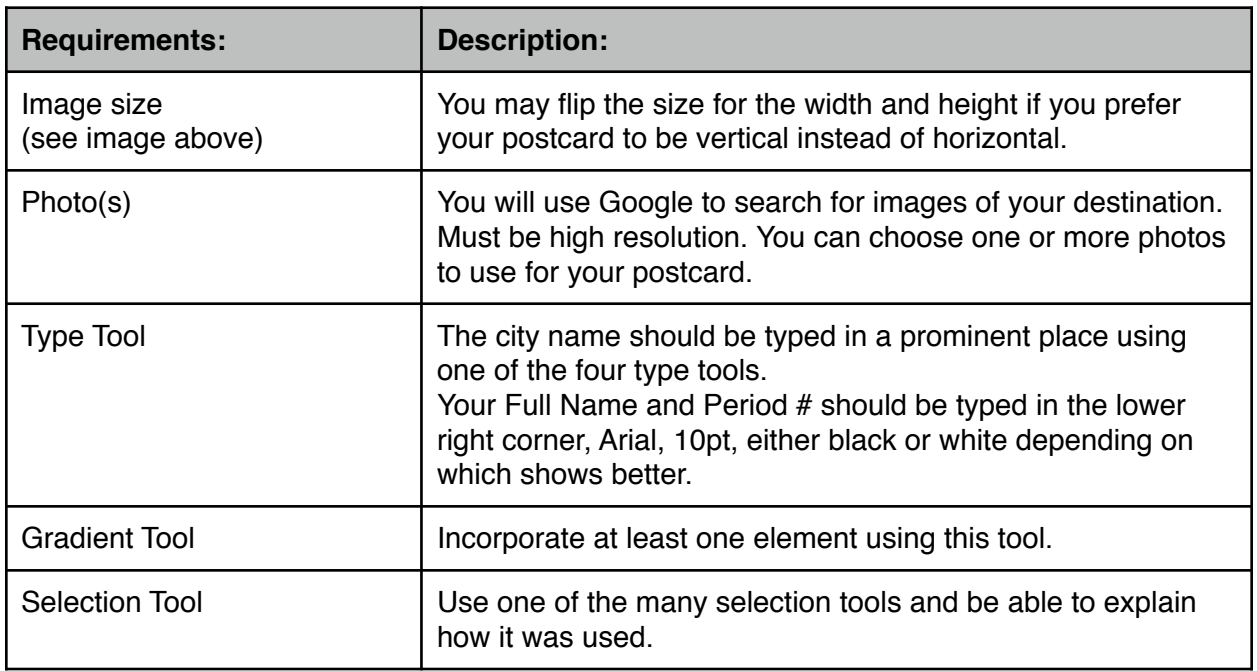

## **I Need a Vacation!!!**

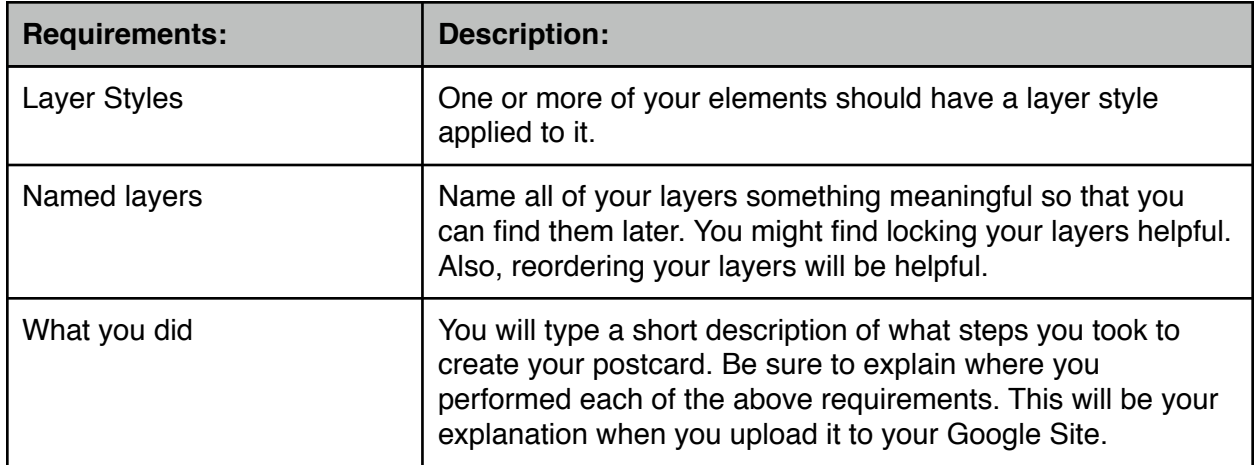

## **Example:**

What I did:

I made my canvas size vertically taller. I used a photo of the Eiffel Tower as the background and selected just the Eiffel Tower and trees and pasted into a new layer. I applied a Bevel & Emboss layer style to make it stand out more.

I used 5 addition photos of Paris sites and used the Vertical Type Mask Tool, one letter on each photo and copied each letter to a new layer. Then I hid the original photos. I applied a Drop Shadow layer style to each of the 5 letters to make them stand out more. I moved the letters to the top of the layers panel.

I created a new layer and used the rectangular marquee tool with a 5px feather just smaller than the entire canvas. Then I selected inverse and used a white/black gradient to fill this selection. I moved this layer under the letters, but above the Eiffel Tower photo and selection.

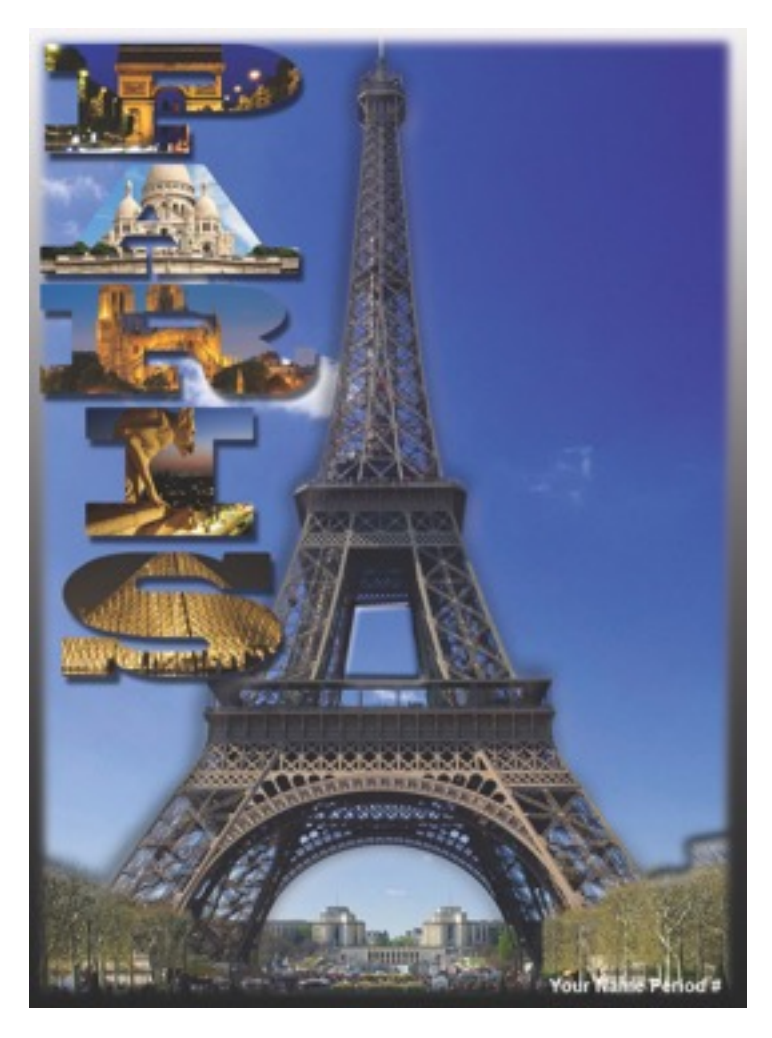

Last I typed my name and period number in white so that it could be seen better. I saved this as a PSD in my SAN folder so that I can edit all layers at a later time if I needed to. Then I turned my PSD file in to Poland > SFM > Samuelson > Drop for a grade.